Using the mouse is the quickest and simplest way of moving objects.

Select an object with the Pick tool, then drag the object to a new

location.

Hold down CTRL while dragging to constrain the object's movement to a horizontal and vertical direction. Release the mouse button before releasing CTRL to maintain the constraints.

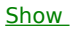

 $Me$ </u>